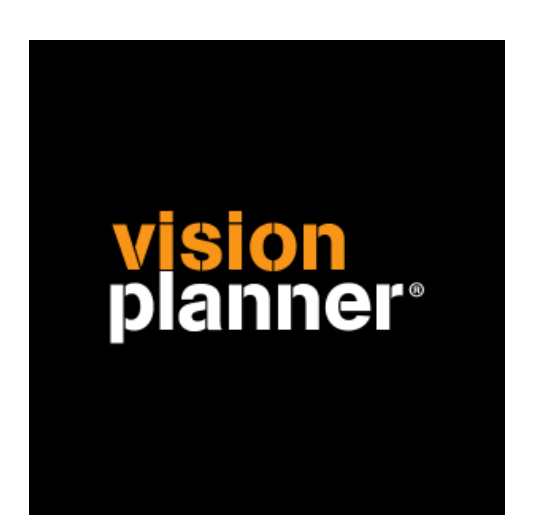

# AFAS Profit Windows Visionplanner

Visionplanner

28 september 2009

Import ID 0146

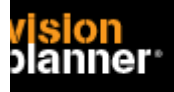

## **Versies**

Deze import is getest met de volgende programma versies:

Afas 2008

# **Randvoorwaarden**

Om deze import te kunnen gebruiken, moeten de volgende gegevens bekend zijn:

- Naam van de database server
- Naam van de database
- Gebruikersnaam en wachtwoord voor toegang tot de gegevens

## **Gegevens**

Deze import kan de volgende gegevens uitlezen:

- Grootboekrekeningnummer
- Grootboekrekening naam
- Bedrag debet
- Bedrag credit
- Boekjaar
- Periode

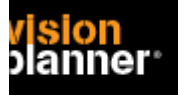

# **Export vanuit Afas**

Selecteer de juiste administratie en kies voor *'Proef / saldibalans'*.

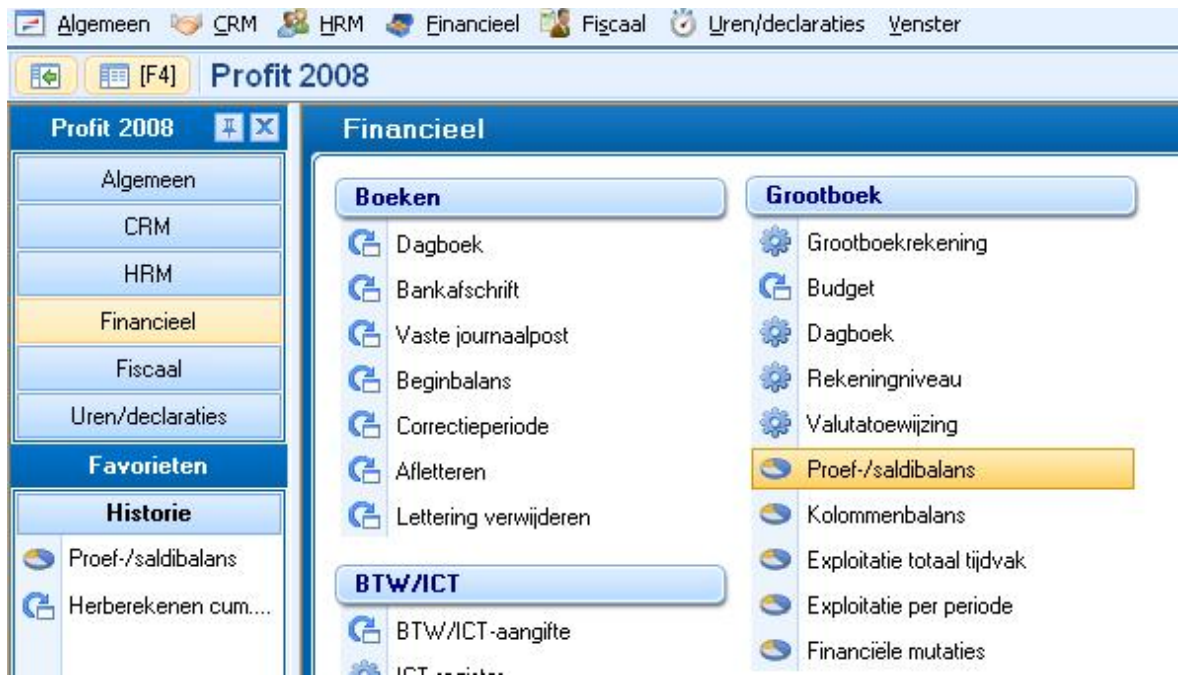

Gebruik de juiste uitvoercriteria zoals:

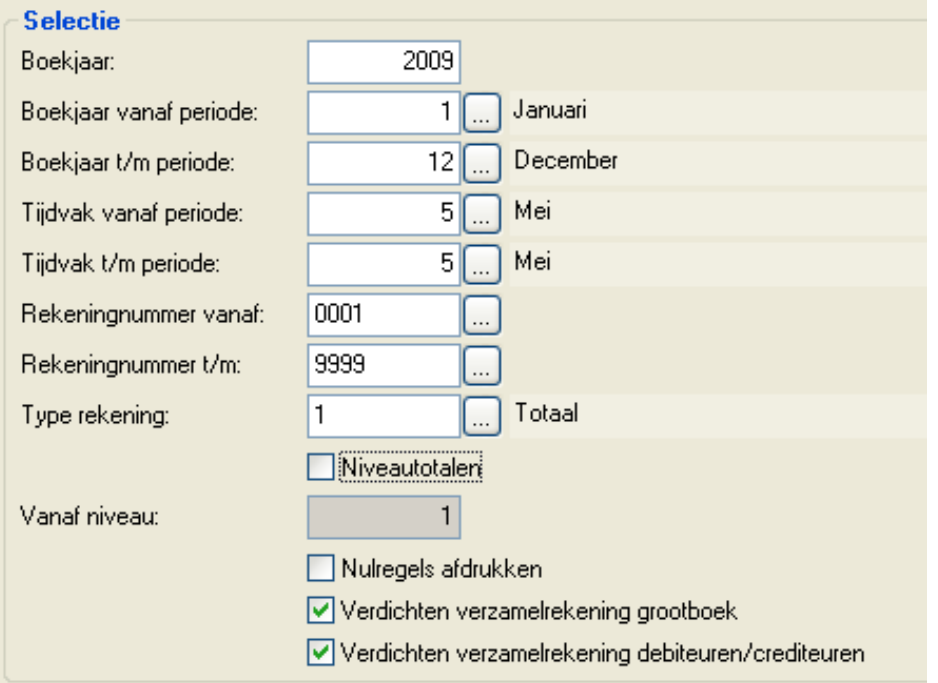

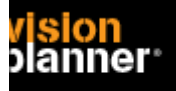

Op het overzicht schermpje heeft u onderaan een menu knop:

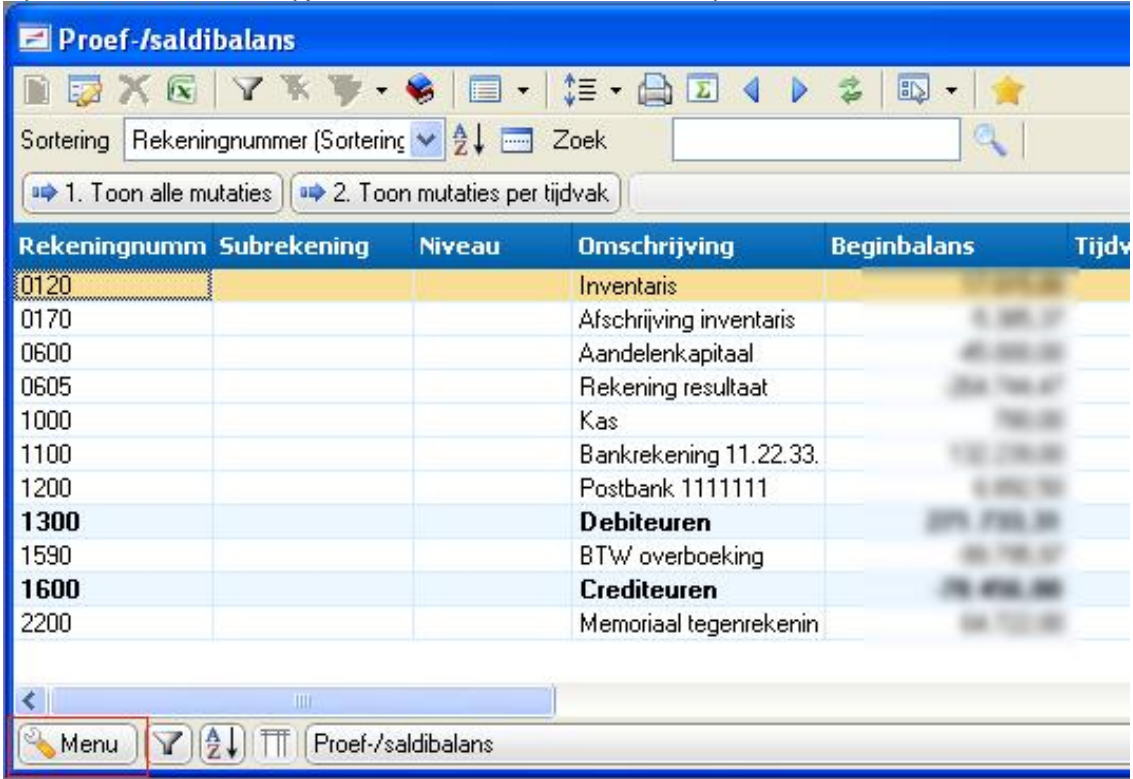

Bij onderdeel weergave kunt u de gegevens exporteren:

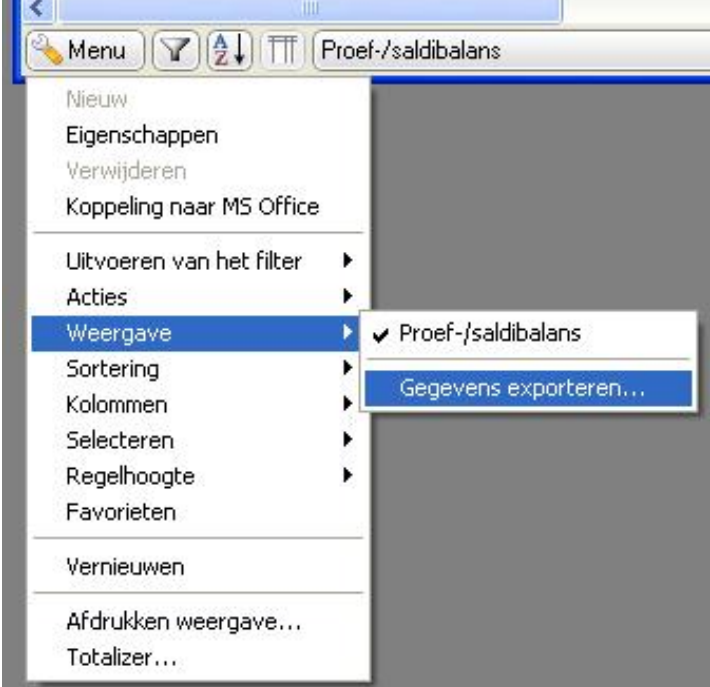

Let op, dit onderdeel wordt niet getoond indien Excel niet geinstalleerd is.

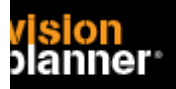

#### Import - instellingen

Open het juiste Visionplanner bestand (\*.vp)

### **Kies in het menu '**Actuele cijfers**' de optie '**Importeren**'**

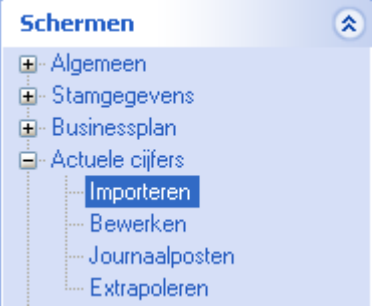

Klik op de knop '**Bewerken**', een nieuw venster verschijnt waar u de gewenste bestandstype kunt kiezen.

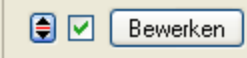

Kies de juiste administratie.

Nu kunt u het geëxporteerde bestand kiezen dmv de knop "Administratie". Eventueel kunt u specifieke instellingen plegen en/of de inhoud controleren via "Kolommen toewijzen".

# **Importeren**

Het daadwerkelijk importeren van gegevens wordt in dit document niet besproken. U kunt het onderdeel import in de Visionplanner helpfile terugvinden. Indien u in het schermpje zoals hierboven aangegeven bent kunt u ook F1 drukken.